# **Introduction to MATLAB**

Amir Ali Ahmadi Princeton, ORFE

Slides/demos prepared in collaboration with: Georgina Hall Princeton, ORFE

> Some slides/examples courtesy of: Peter J. Ramadge, Ronnie Sircar

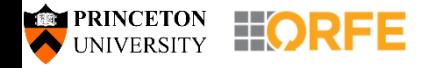

Fall 2016

#### **The format of this short course**

- **I'll use these PowerPoint slides as a guideline**
- Will run the scripts in MATLAB here for you to see
- **There will be a 90-min tutorial by the TAs right after my** lecture so you can try things on your own
- There is a second short course tomorrow at 6:30 PM
- My slides and demos will be posted on Blackboard

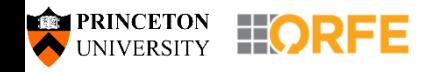

#### **Getting started**

• To install: <http://www.princeton.edu/software/licenses/software/matlab/>

**Tip:** make sure you install the offline version so you can access it when off campus.

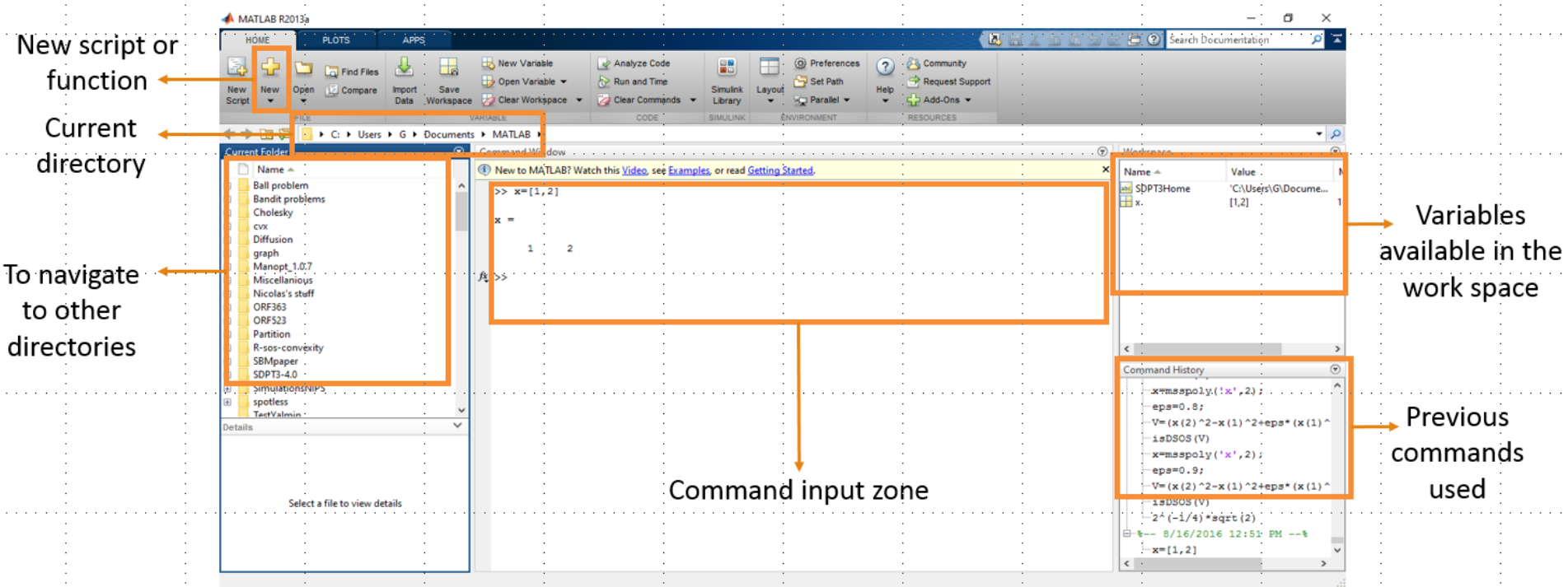

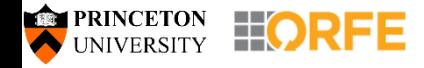

#### **Scalar variables and assignments**

 $>> 2+2$ 

 $ans =$ 

4 **Scalar assignments:** 

 $\gg$  a=1.23

Ending semicolon

 $\gg$  a=1.23;

The ending semicolon is important. If you omit it, MATLAB gives an echo response.

 $\gg$  a=1.23456789

 $a =$ 

1.2346

>> format short  $\gg$  pi

 $\gg$  format long  $\gg$  pi

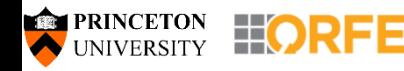

#### **Basic mathematical functions**

**Basic operations:** 

 $+,-,*,/,'$ 

- **-Trigonometric functions:**
- $sin, cos, tan, atan, ...$
- **Exponential functions:**
- $exp, log, log10, sqrt, ...$
- Other basic functions that come in handy:

floor, ceil, round, mod, sign, nchoosek, ...

$$
\verb"help elifun"
$$

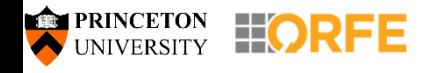

#### **What is more useful than my lecture**

>> help nchoosek

>> doc nchoosek

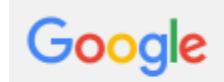

matlab how to get binomial coefficients?

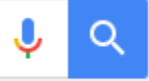

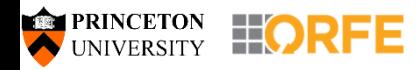

#### **Management functions**

- Checking your variables:
- who, whos
- Clearing stuff...

clc, clear, clear all, close all, clearvars -except, ...

- **Saving variables:**
- save filename a b c
- load filename

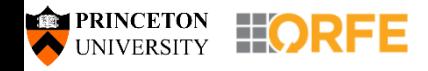

#### **Vector and matrix manipulation (1/2)**

Defining a vector/matrix:

 $\gg$  a=[1;2;3] >> A=[1 2; 3 4; 5 6] >> A=[1,2;3,4;5,6]

■ Size of the data (row, then column) / length >> size(A) >> length(A)

■ Matrix/vector operations:

 $\cdot$   $\cdot$   $\cdot$   $\cdot$   $\cdot$  $+ - *$   $\wedge$ standard component-wise

>>  $A^{\wedge}-1$  >>  $inv(A)$  >>  $A'$ 

Commonly used matrices:

>> A=ones(2,2) >> A=zeros(2,2) >> A=eye(2,2)

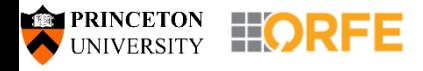

#### **Vector and matrix manipulation (2/2)**

Concatenating matrices:

>> 
$$
a=[1;2;3] \Rightarrow b=[4;5;6]
$$

>> A=[a b] >> A=[a';b']

Random matrices:

>> A=rand(10,10) >> A=randn(10,5)

>> A=randi( $[-5, 5]$ , 10, 10) >> randn('seed', 0)

Submatrices and elements:

>> A(2,2) >> A(2,:) >> A(1:2,1:2)

>> A(5:end, 6:end-1) >> A( $[1\ 3]$ ,  $[2\ 4]$ )

MATLAB indexing starts at 1

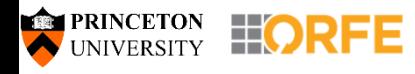

#### **Logical operations**

**Logical tests:** 

>> A>0 >> A==1 >> A -=0 >> A <=0

Returns a matrix of same size as A with 0s and 1s : 1 is the condition is met for that entry, 0 is the condition is not met for that entry

Find function:

- $\gg$  find (A $\geq=0$ )
- $\gg$  [row, col]=find (A $\ge$ =0);

 $\gg$  [row col]

Some other basic operations:  $\gg$  b=[2 7 3]

>> [a, c]=max(b) >> [a, c]=min(b) >> sum(b)

 $\gg$  mean (b)

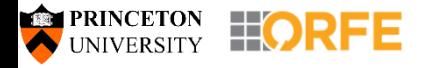

#### **Symbolic computation**

Useful for quick differentiation, integration, evaluation, plotting, etc.

- $\gg$  syms x y t
- >> f1= $\sin(x)$ \*y^2+ $\exp(y*x)$
- $\gg$  diff(f1,y)
- $\gg$  diff(diff(f1,y),x)
- $\gg$  f2=cos(t)+t^3;
- $\gg$  int (f2)
- $\gg$  int (f2, 1, 4)
- $\gg$  double (ans)
- $\gg$  subs (f2, t, 4)  $\gg$  ezplot(f2) ERSITY **EORFE**

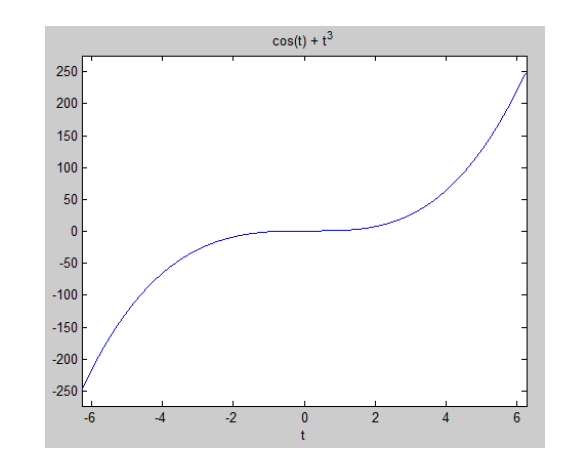

#### **Writing a MATLAB script**

```
26 Editor - C:\Users\amirali\Dropbox\Research_files\AAA_GH\MATLAB_lecture_2016\script_example_eigenvalues_of_inverse.m
  script_example_eigenvalues_of_inverse.m \mathbb{X} +
        %This is my first script!
 \mathbf{1}clear all<sup>8</sup>good idea usually (but make sure you don't lose your vars)
 2 -n=3; %good idea to start with your parameters
 3 -4
 5
        886 -A=rand(3);
 7 -B=A*A';
       eig B=eig(B)8 -9
1088C=inv(B)|11 -eig C=eig(C);
12 -13[eig B 1./eig C]14-15
```
- Easy debugging, access to variables
- Running the whole script, running sections

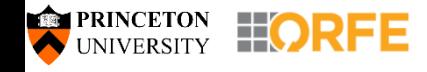

## **Writing a MATLAB function**

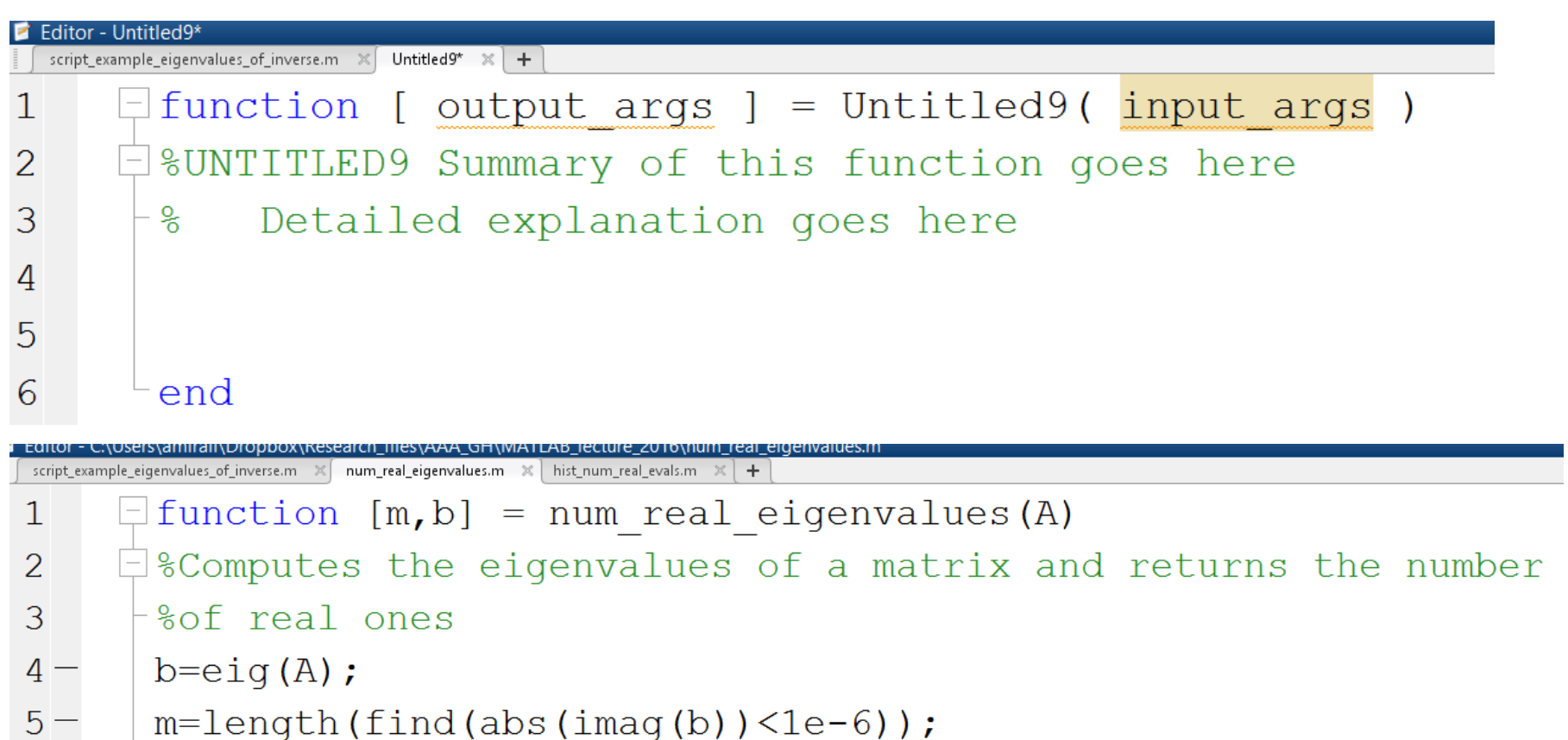

 $\lfloor \frac{m=1}{2} \rfloor$  $6 -$ 

■ Easy to call multiple times (in a for loop e.g.)

Essential for larger projects

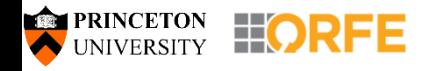

## **Typical call to a MATLAB function from a script**

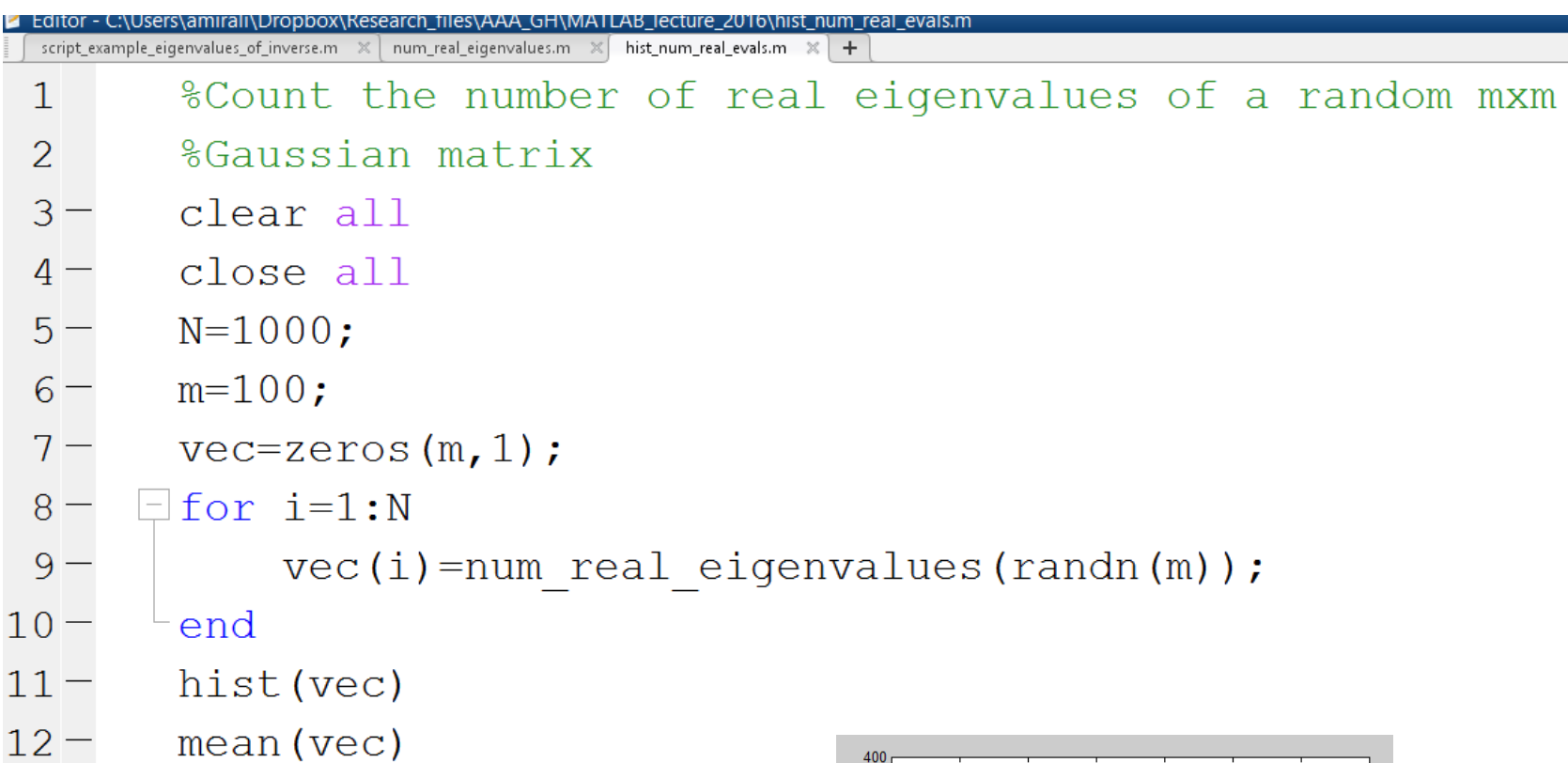

FE

æ

**UNIVERSITY** 

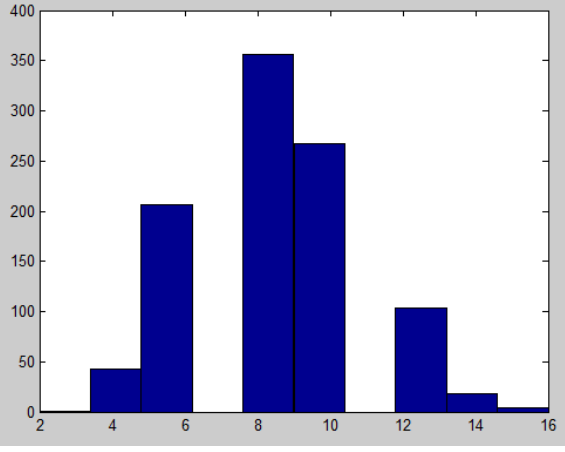

#### **Function handles**

Quick way of creating a temporary (simple) function without making a new file

```
>> g=(x, y) exp(x) *sin(y)
q =\theta (x, y) exp(x) * sin(y)
>> g(2, 3)ans =1.042743656235905
```
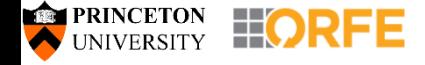

# **Plotting (1/2)**

Opening a new window for a figure:

 $\gg$  figure

■Plotting  $x$  vs  $y$ :

- $\gg$  x=-3:0.1:3;  $\gg$  y=sin(x);
- $\gg$  plot(x, y)

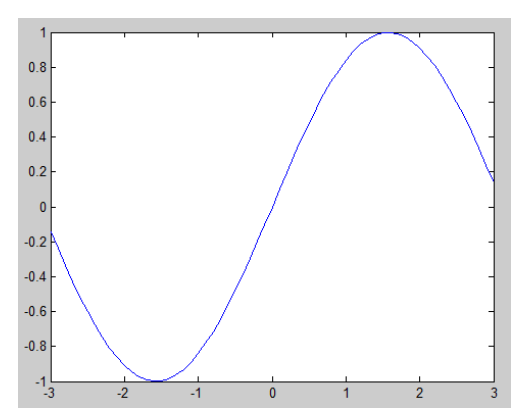

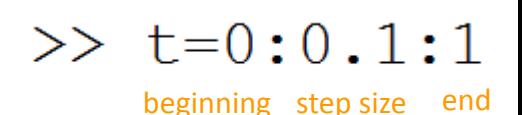

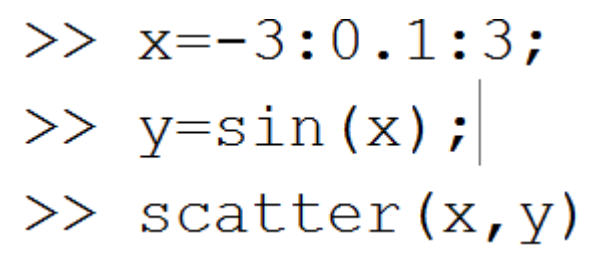

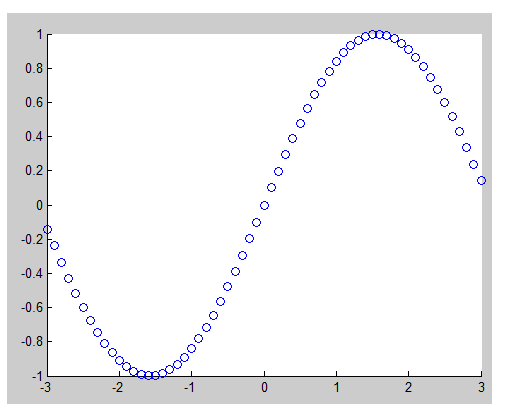

 $\gg$  plot(x, y, 'color', 'red')

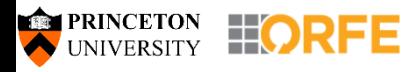

# **Plotting (2/2)**

Multiple graphs on one figure:

- $\gg$  hold on;
- $\gg$  hold off;

ezplot (quick plotting, without defining a vector for input variables):

 $\gg$  ezplot(sin(x))

■ Can also be used to plot level sets:

>> ezplot('(x-1)^4+(x\*y-x^2)^2-1')  $\gg$  hold on >> ezplot(' $(x-1)$ ^4+ $(x*y-x^2)$ ^2-4')

Figure properties, grid, xlabel, …

**Plotting a surface:** 

>> syms x y  $\gg$  ezsurf(sin(x\*y))

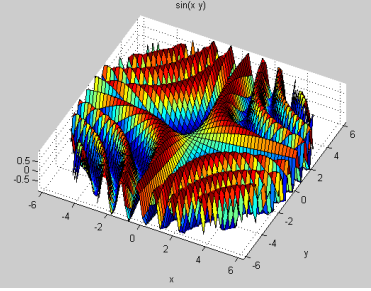

 $\gg$  x=-5:0.1:5;  $\gg$  y=-5:0.1:5;  $\gg$  [X, Y]=meshgrid(x, y);  $>> Z=X. ^2+Y. ^2;$  $\gg$  surf  $(X, Y, Z)$ 

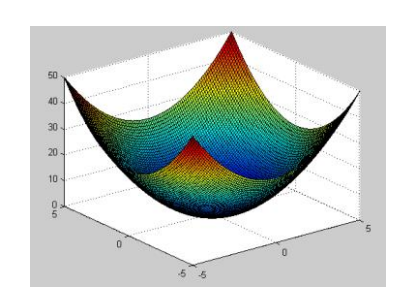

Saving a figure

#### **If/else statements**

 $\gg$  flag=0;  $a =$ randn $(1, 1)$ ; if a>=0  $\vert\vert$  a<=-2 flaq=1; elseif  $a \le 0$  &  $a \ge -1$ flaq=2; else flaq= $3;$ end a flag

 $\blacksquare$ If... then... else...  $\blacksquare$   $\blacksquare$  Checking for equalities and inequalities $\gg$  flagb=0;  $b=2*rand;$ if round  $(b) == 1$  $flagb=1;$ elseif  $round(b) \sim = 0$  $flagb=2;$ end  $\mathbf b$ flagb

## **for/while loops**

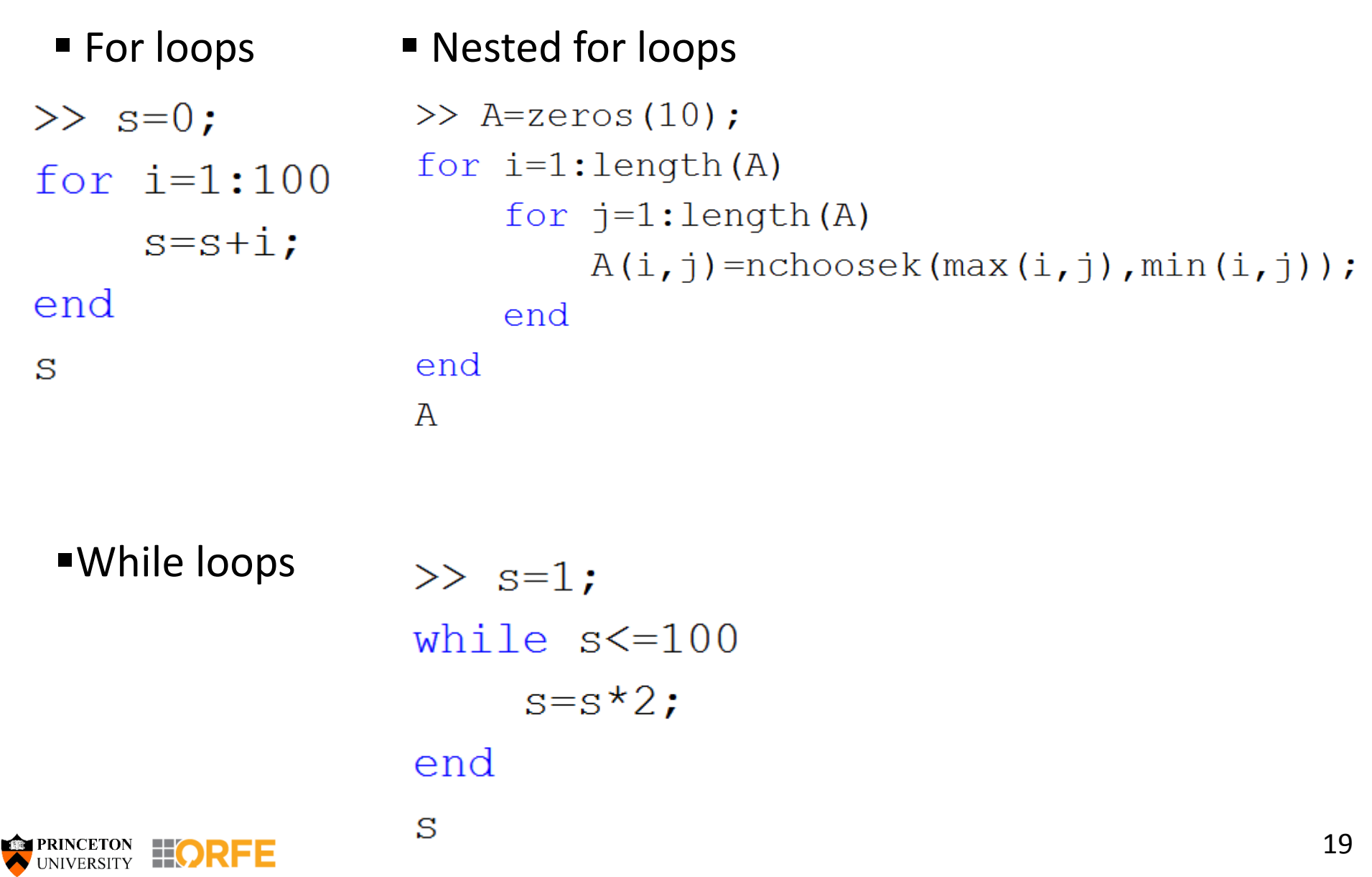

#### **Practice with for loops**

Write a script that tests whether a given integer is prime

```
\Box function [ y ] = isprime myfun( a )
\Box & The function takes as input a number and outputs 0 or 1
-%is prime or not
 y=1;
\Box for i=2:ceil(sqrt(a))
      if mod(a, i) == 0y=0;break
      end
 end
 if a==2y=1;
 end
```
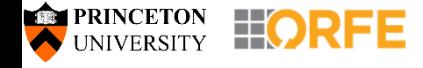

#### **Practice with for loops**

Write a script that lists all primes up to an integer N

```
\Box function [nber primes, vec primes ] = allprimes (ub)
 %Provides the number of primes and a list of the primes that are
 nber primes=0;vec primes=[ ];
\exists for i=2:ub
      if isprime myfun(i) == 1nber primes=nber primes+1;
          vec primes=[vec primes; i];
      end
 end
```
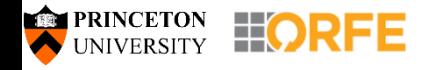

#### **Vectorized computation**

#### Whenever possible, replace for loops with vectorized computation

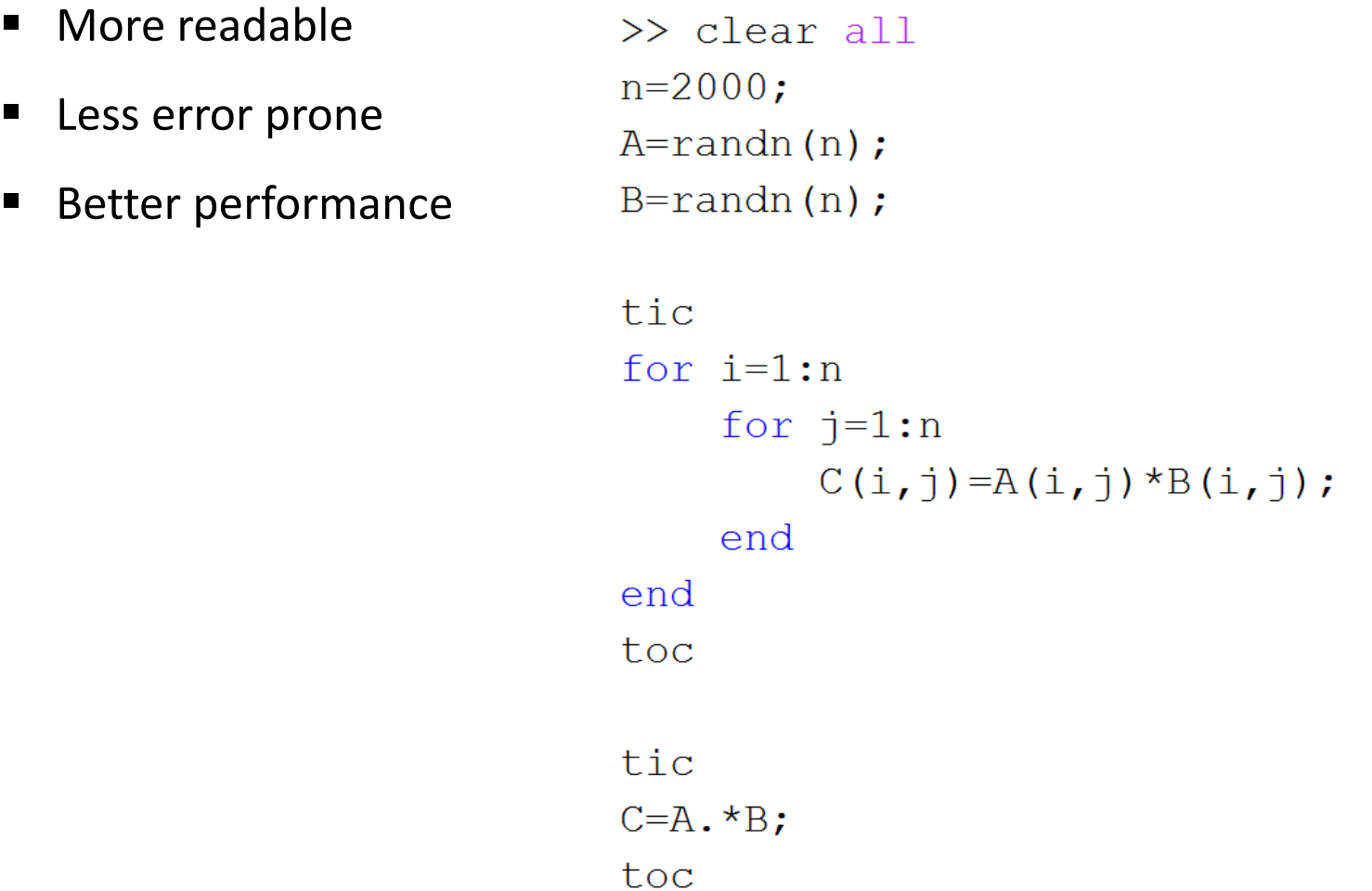

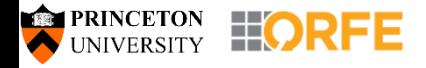

#### **Vectorized computation**

#### Task: Compute and plot the function:

$$
y(t) = e^{-2t}(2\sin(\pi t) + 3\cos(\pi t))
$$

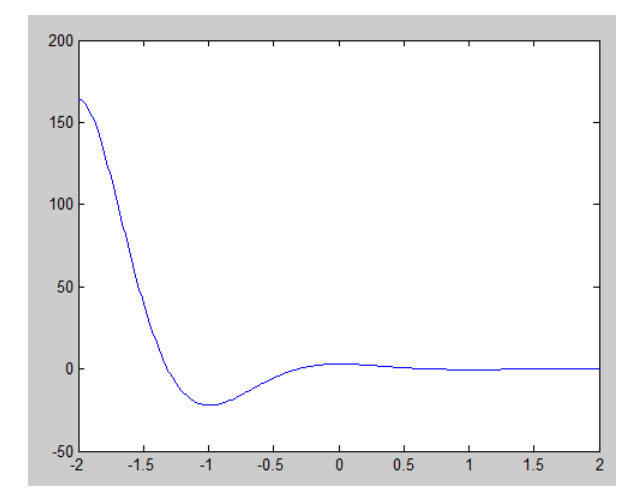

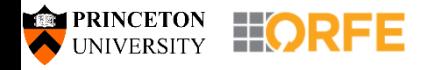

#### **MATLAB toolboxes**

**MATLAB** Simulink Bioinformatics Toolbox Communications System Toolbox Computer Vision System Toolbox Control System Toolbox Curve Fitting Toolbox DSP System Toolbox Data Acquisition Toolbox Database Toolbox Datafeed Toolbox Econometrics Toolbox Embedded Coder Filter Design HDL Coder Financial Instruments Toolbox Financial Toolbox Fixed-Point Designer Fuzzy Logic Toolbox Global Optimization Toolbox Image Acquisition Toolbox Image Processing Toolbox Instrument Control Toolbox MATLAB Coder MATLAB Compiler MATLAB Compiler SDK MATLAB Report Generator Mapping Toolbox Multivariate Polynomial Toolbox Multivariate Polynomial Toolbox Neural Network Toolbox Optimization Toolbox Parallel Computing Toolbox Partial Differential Equation Toolbox Robotics System Toolbox Robust Control Toolbox

 Collection of m-files for a specific problem domain

You will most likely come across some toolboxes depending on your interest

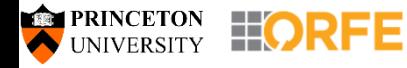

## **Some basic image processing**

#### Converting an image to black and white

```
close all
1 -2 -RGB = imread('tiger.JPG');3 -imshow(RGB)
\overline{4}5 -I = rqb2qray(RGB);figure
6-imshow(I)7 -8
9 -imwrite(I, 'bwtiger.JPG')
```
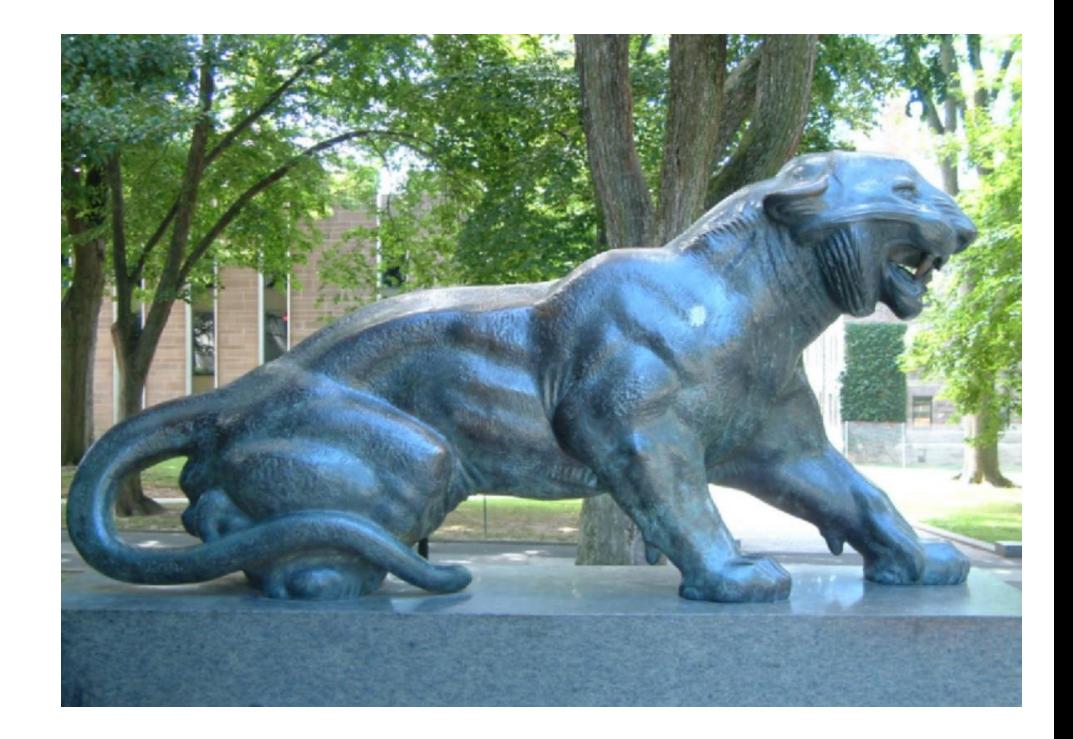

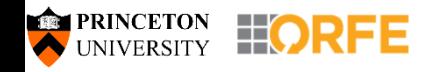

#### **Image compression**

#### Compressing an image using the singular value decomposition

```
close all
A = \text{imread}(\text{hash.jpg});
A = im2double(A);A = \text{rgb2gray}(A);
[m, n]=size(A);
figure, imshow (A)
```

```
k = 100;
[U, Sigma, V] = svd(A);Uk=U(:, 1:k);Sigmak=Sigma(1:k,1:k);
Vk=V(:, 1:k);Ak=Uk*Sigmak*Vk';
figure, imshow (Ak)
pixels saved=m*n-(n+m+1)*kimwrite(I, 'compressed nash. JPG')
```
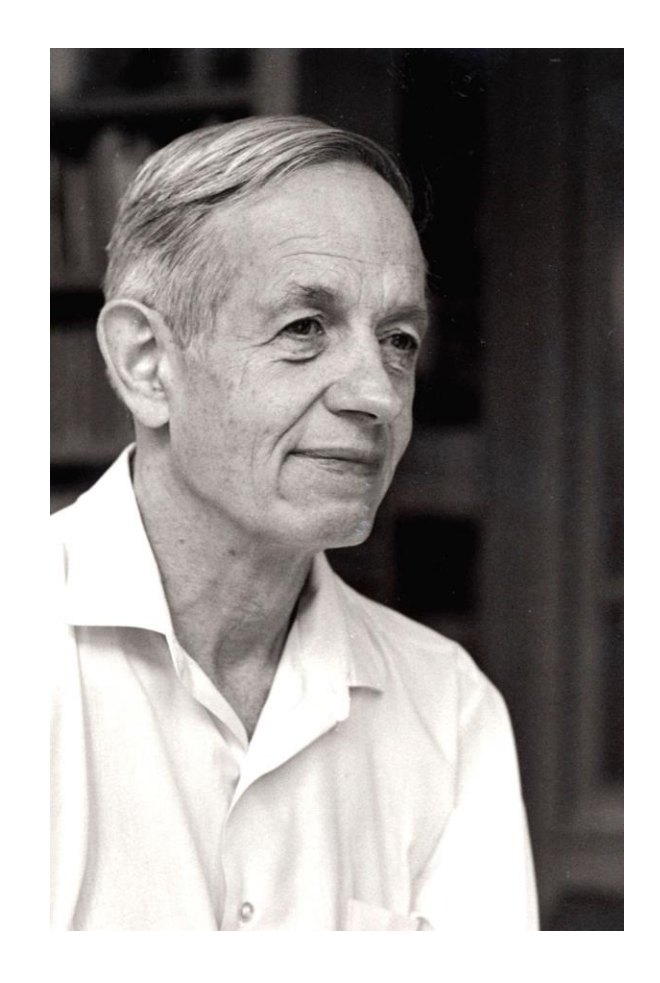

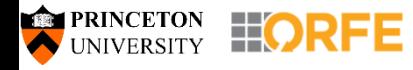

#### **When stuck, you know where to go…**

- >> help functionname
- $\gg$  doc functionname

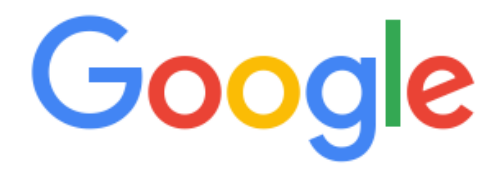

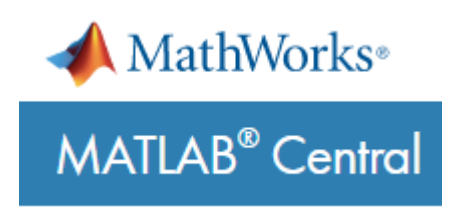

(Can contribute back to the MATLAB community on MATLAB Central)

J

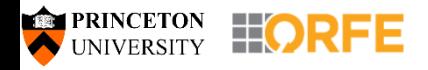